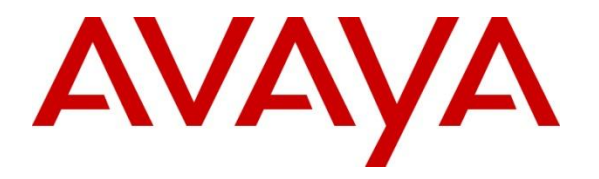

**Avaya Solution & Interoperability Test Lab**

# **Application Notes for Felitron QD to Modular F1 Cord and Felitron Epko Voice Guide Direct Headset with Avaya 9400 and 9500 Series Digital Deskphones - Issue 1.0**

#### **Abstract**

These Application Notes describe a compliance tested configuration comprised of the Felitron QD to Modular F1 cord and Felitron Epko Voice Guide Direct headset with Avaya 9400 and 9500 Series Digital Deskphones.

The Epko Voice Guide Direct headset is a line of professional grade, corded headsets for the Contact Center and Office markets. The QD to Modular F1 cord is used to connect the headset to the Avaya 9400 and 9500 Series Digital Deskphones.

Information in these Application Notes has been obtained through DevConnect compliance testing and additional technical discussions. Testing was conducted via the DevConnect Program at the Avaya Solution and Interoperability Test Lab.

# **1. Introduction**

These Application Notes describe the configuration steps required to integrate the Felitron QD to Modular F1 cord and Felitron Epko Voice Guide Direct headset with Avaya 9400 and 9500 Series Digital Deskphones. The Epko Voice Guide Direct headset is a line of professional grade, corded headsets for the Contact Center and Office markets. The QD to Modular F1 cord is used to connect the headset to the Avaya 9400 and 9500 Series Digital Deskphones.

In this compliance testing, the following headsets and accessories were tested:

- Felitron Epko Voice Guide Direct headset Monaural, single-wire direct connect  $\bullet$ headset. Uses an internal micro amplifier, which allows connecting the headset directly to the telephone set without the use of an external amplifier.
- Felitron QD to Modular F1 cord Quick Disconnect to RJ9 adapter cord, in the F1 wiring configuration. Used to connect the above headset to the Headset port of the Avaya 9400 and 9500 series telephones

# **2. General Test Approach and Test Results**

The interoperability compliance test included functionality and serviceability testing. The functionality testing focused on placing calls to and from the Avaya telephones using the Felitron headsets and adapters, and verifying good talk path in both directions. The type of calls made included calls to the voicemail, and to and from internal extensions and the PSTN.

The serviceability testing focused on verifying the usability of the Felitron headsets and adapters after restarting the Avaya telephones.

DevConnect Compliance Testing is conducted jointly by Avaya and DevConnect members. The jointly-defined test plan focuses on exercising APIs and/or standards-based interfaces pertinent to the interoperability of the tested products and their functionalities. DevConnect Compliance Testing is not intended to substitute full product performance or feature testing performed by DevConnect members, nor is it to be construed as an endorsement by Avaya of the suitability or completeness of a DevConnect member's solution.

Avaya's formal testing and Declaration of Conformity is provided only on the headsets/handsets that carry the Avaya brand or logo. Avaya may conduct testing of non-Avaya headset/handset to determine interoperability with Avaya phones. However, Avaya does not conduct the testing of non-Avaya headsets/handsets for: Acoustic Pressure, Safety, Hearing Aid Compliance, EMC regulations, or any other tests to ensure conformity with safety, audio quality, long-term reliability or any regulation requirements. As a result, Avaya makes no representations whether a particular non-Avaya headset will work with Avaya's telephones or with a different generation of the same Avaya telephone.

Since there is no industry standard for handset interfaces, different manufacturers utilize different handset/headset interfaces with their telephones. Therefore, any claim made by a headset vendor that its product is compatible with Avaya telephones does not equate to a guarantee that the headset will provide adequate safety protection or audio quality.

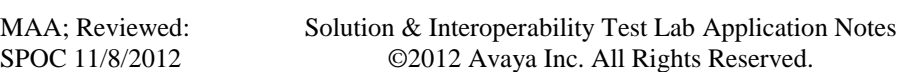

#### **2.1. Interoperability Compliance Testing**

The following functionality was verified:

- Placing calls to the voicemail system. Voice messages were recorded and played back to verify that the playback volume and recording level were good.
- Placing and receiving calls to and from internal extensions to verify two way audio path and quality.
- Placing and receiving calls to and from the PSTN to verify two way audio path and quality.
- Answering and ending calls using the headset button on the telephone.
- Using the volume control buttons on the telephone to adjust the playback volume.
- Using the mute control button on the telephone to mute and un-mute the transmitted audio.

For the serviceability testing, Avaya 9408 and 9508 Digital Deskphones were restarted to verify proper operation of the headset after the reboot was completed.

#### **2.2. Test Results**

All compliance test cases passed successfully.

#### **2.3. Support**

For technical support and information on the Felitron products described in this solution, follow the customers service links at [http://www.felitron.com.br](http://www.felitron.com.br/)

## **3. Reference Configuration**

**Figure 1** illustrates the test configuration used to verify the Felitron solution. Avaya Aura® Communication Manager and Avaya Aura® Communication Manager Messaging are installed on the Avaya DL360 Server. An Avaya G450 Media Gateway provides the VoIP resources for the connectivity of Avaya IP Telephones and a SIP trunk to the simulated PSTN used during the compliance tests. A media module MM712 is installed on the G450 Gateway to provide connectivity for the 9408 Digital Deskphones. An Avaya IP Office 500 V2 with a Digital Expansion Module DCPx16 is installed to support the 9508 Digital Deskphones. The Felitron headsets are attached to the headset port of the Avaya telephones using the QD to Modular F1 cords supplied by Felitron. The G.711Mulaw codec was used on the IP telephones used for testing. The codec used on the SIP trunk to the simulated PSTN was G729A.

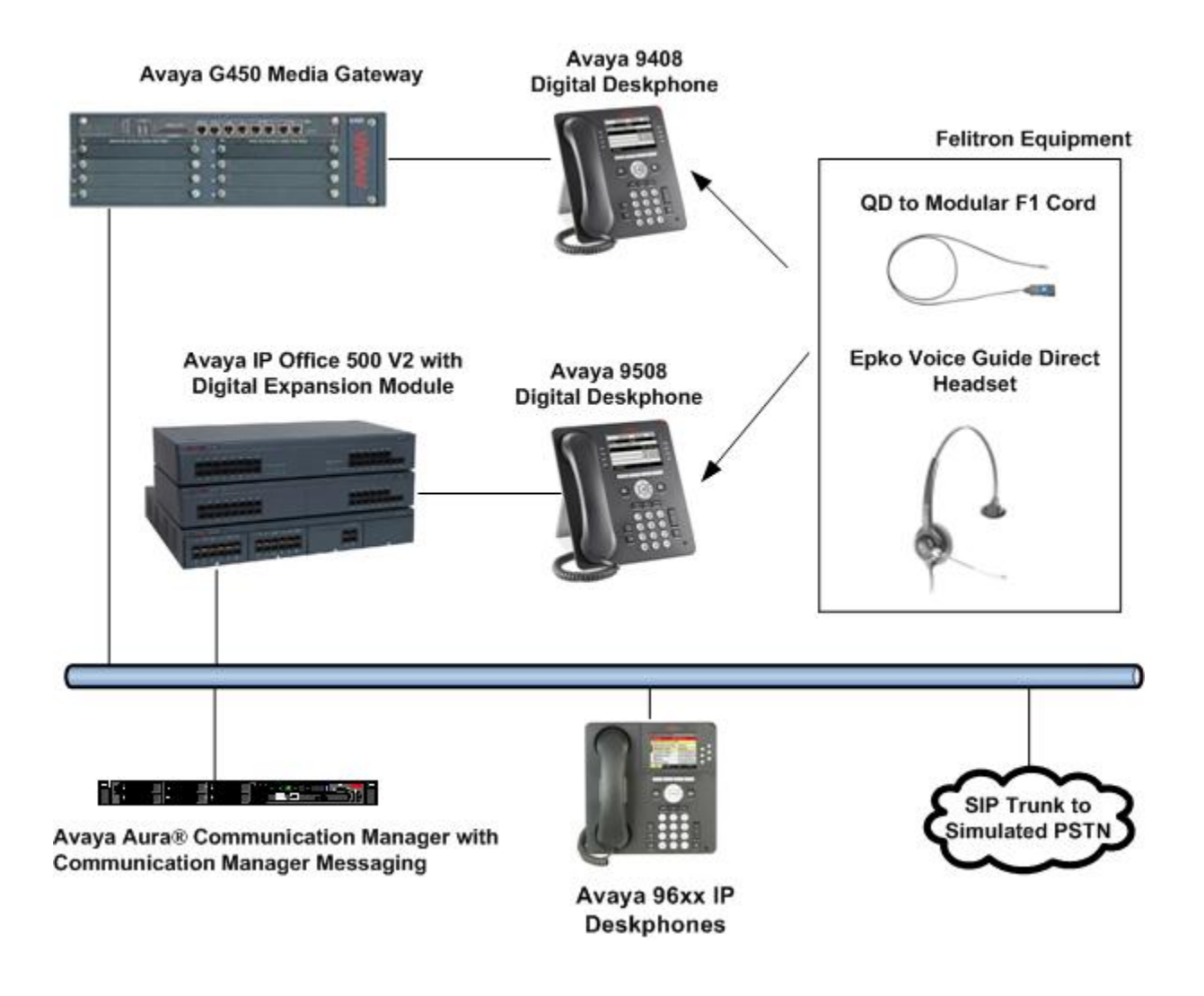

#### **Figure 1: Test Configuration**

Solution & Interoperability Test Lab Application Notes ©2012 Avaya Inc. All Rights Reserved.

# **4. Equipment and Software Validated**

The following equipment and software were used for the sample configuration provided:

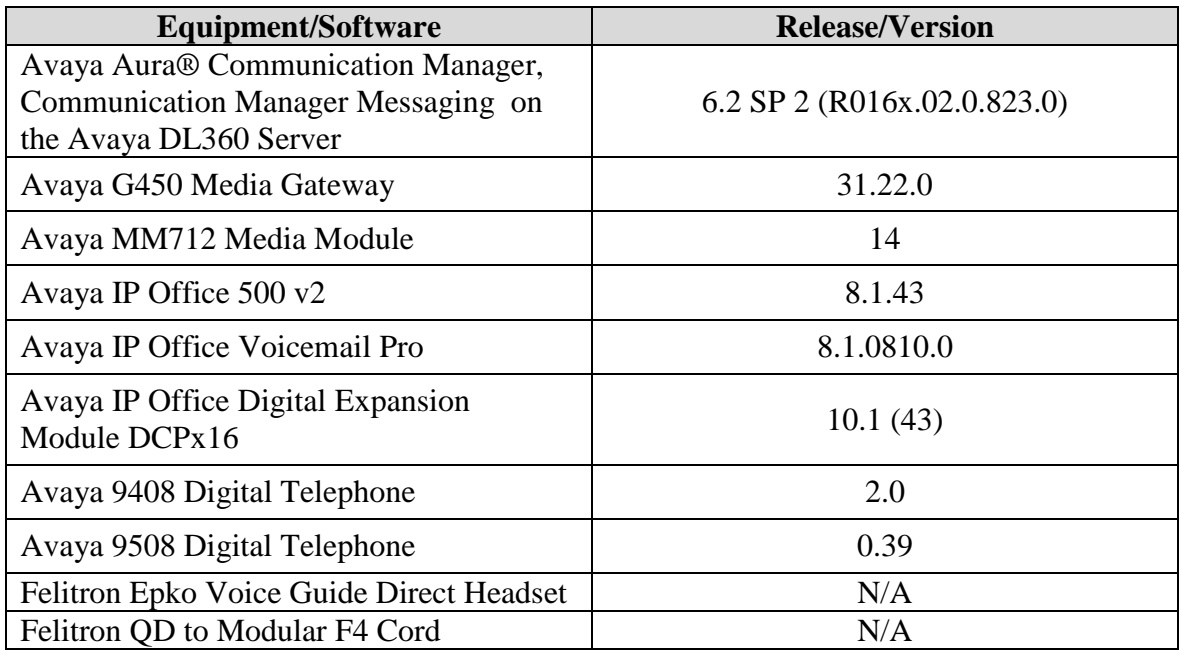

### **5. Configure Avaya Stations**

These Application Notes assume that Avaya Aura® Communication Manager and Avaya IP Office are configured and operational, and the appropriate endpoints have already been configured; refer to [1] and [2] for additional endpoint configuration if needed. There are no specific settings required to be configured on the respective stations forms for the connection of the Felitron headsets to the Avaya telephones.

### **6. Install Felitron Cord and Headset**

The Quick Disconnect plug of the Epko headset connects to the QD end of the QD to Modular F1 cord. The modular end of the QD to Modular F1 cord connects to the Headset jack of the Avaya 9400 and 9500 Series telephones.

The functionality of the headset is controlled by the individual buttons on the Avaya telephone sets. No additional configuration is required.

#### Felitron QD to Modular F1 Cord

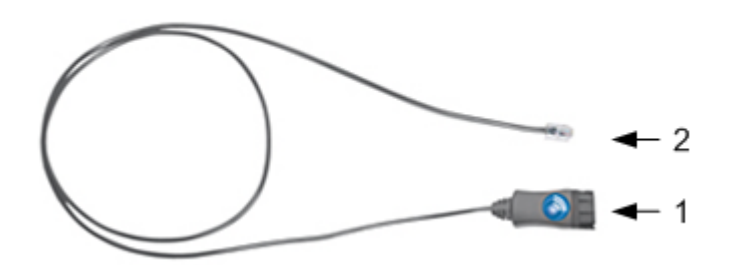

- 1- Quick Disconnect (QD) plug
- 2- Modular plug (RJ9)

### **7. Verification Steps**

This section provides the steps that can be performed to verify proper installation of the Felitron headset and adapter cord with the Avaya 9400 and 9500 Series Digital Deskphones:

- 1. Press the Headset button on the Avaya 9400 or 9500 telephone. Verify dialtone is heard on the headset.
- 2. Place a call to another extension.
- 3. Verify two-way talk path between the headset and the called extension.
- 4. Press the Mute button on the 9400 or 9500 telephone and verify the call can be muted/ unmuted.
- 5. Verify the volume can be adjusted by the Volume control on the 9400 or 9500 telephone.
- 6. Disconnect the call from the headset by pressing the Headset button. Verify that the call is properly disconnected.

# **8. Conclusion**

These Application Notes describe the testing conducted to integrate the Felitron QD to Modular F1 Cords and Felitron Epko Voice Guide Direct Headsets with Avaya 9400 and 9500 Series Digital Deskphones. All test cases were completed successfully.

# **9. Additional References**

This section references the Avaya and Felitron documentation that are relevant to these Application Notes.

The following Avaya product documentation can be found at [http://support.avaya.com.](http://support.avaya.com/)

- [1] *Administering Avaya Aura® Communication Manager*, Release 6.2, Issue 7.0, July 2012, Document Number 03-300509. <http://downloads.avaya.com/css/P8/documents/100156867>
- [2] *IP Office 8.1 IP500/IP500V2 Installation,* Document Number 15-601042, October 2012 <http://downloads.avaya.com/css/P8/documents/100162521>

Product information on the Felitron products described in this solution can be found at: <http://www.felitron.com.br/site/documentos>

#### **©2012 Avaya Inc. All Rights Reserved.**

Avaya and the Avaya Logo are trademarks of Avaya Inc. All trademarks identified by ® and ™ are registered trademarks or trademarks, respectively, of Avaya Inc. All other trademarks are the property of their respective owners. The information provided in these Application Notes is subject to change without notice. The configurations, technical data, and recommendations provided in these Application Notes are believed to be accurate and dependable, but are presented without express or implied warranty. Users are responsible for their application of any products specified in these Application Notes.

Please e-mail any questions or comments pertaining to these Application Notes along with the full title name and filename, located in the lower right corner, directly to the Avaya DevConnect Program at [devconnect@avaya.com.](mailto:devconnect@avaya.com)